# **Bevelling Solver**

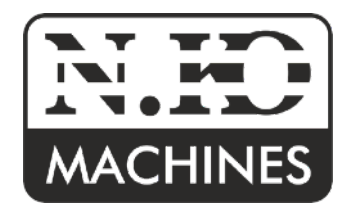

## Zařízení pro výpočet řezného plánu *Art.Nr. 1900 (Dobíjecí verze s vestavěným akumulátorem)*

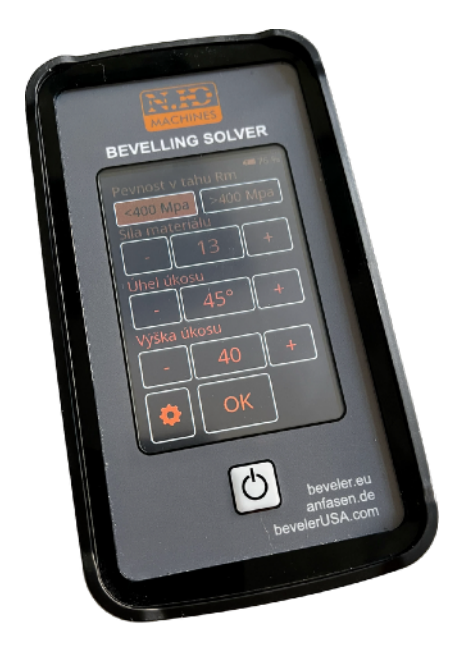

Vážený zákazníku, gratulujeme ke koupi zařízení Bevelling Solver (dále BS).

Návod na použití

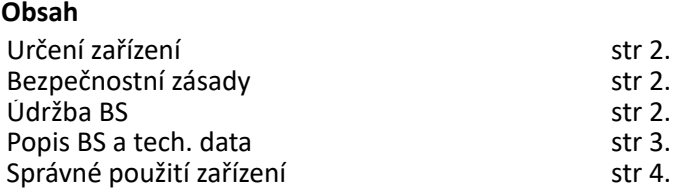

#### **Určení**

BS - Bevelling Solver je zařízení pro snadný a intuitivní výpočet řezného plánu pro stroje řady UZ Line, výrobce N.KO Machines. Po zadání potřebných hodnot velikosti úkosu, úhlu úkosu, popřípadě tloušťky materiálu, nebo pevnosti zpracovávaného materiálu dojde k automatickému výpočtu řezného plánu pro správné nastavení úkosovacího stroje.

- BS je pouze kalkulátor hodnot pro nastavení stroje. Při samotném nastavení stroje je nutné být seznámen s každým jednotlivým strojem řady UZ Line, popřípadě postupovat v souladu s návodem na použití konkrétního stroje řady UZ Line.
- Hodnoty vypočtené zařízením BS jsou teoretické a předpokládají řádnou přípravu zpracovávaného materiálu. Pokud není zpracovávaný materiál řádně připraven (nerovná řezná hrana, nebo pokud není obráběná hrana kolmá), výsledný úkos se může lišit.

### **Bezpečnostní zásady**

- Nepoužívejte BS v prostředí a v situaci, kde je zapotřebí vysoké pozornosti, nebo při řízení dopravního prostředku.
- Nenabíjejte BS ve vlhkém prostředí a nedotýkejte se BS mokrýma rukama.
- Při nabíjení BS ponechte v jeho okolí a v okolí nabíječky dostatek volného prostoru pro zajištění dostatečné cirkulace vzduchu.
- Zařízení BS připojujte jen ke zdroji se správnou hodnotou napětí. Hodnoty napětí BS jsou uvedeny níže v kapitole popis zařízení a technická data.
- Poškozené zařízení sami neopravujte. Používejte jen nepoškozené napájecí kabely.
- Zařízení BS nabíjejte jen pod neustálým dohledem. Pokud se BS při nabíjení přehřívá, okamžitě ho odpojte od napájení.

#### **Údržba BS**

- Správná údržba BS zajistí bezproblémový a spolehlivý provoz zařízení.
- Uchovávejte BS v suchu a zamezte vystavení BS nadměrné vlhkosti nebo naopak extrémně vysoké teplotě. Nenechávejte BS vystavený přímému slunci.
- Nikdy nenabíjejte BS při teplotách nižších než 0℃ . Hrozí poškození baterie.
- Nevystavujte BS rychlým změnám teplot. Mohlo by to způsobit kondenzaci vlhkosti uvnitř přístroje a způsobit jeho selhání. V případě, že dojde ke kondenzaci, nechte BS před použitím řádně vyschnout.
- Zabraňte pádu BS a zamezte riziku otřesů.
- BS nečistěte v zapnutém stavu. Pro čištění displeje použijte vhodné přípravky a utěrky, určené přímo pro tyto účely. V opačném případě hrozí poškození povrchu displeje.
- Nepokoušejte se přístroj opravovat nebo jakýmkoli způsobem upravovat. Jinak se výrobce zříká zodpovědnosti z případných škod. Zároveň dojde k propadnutí záruky.

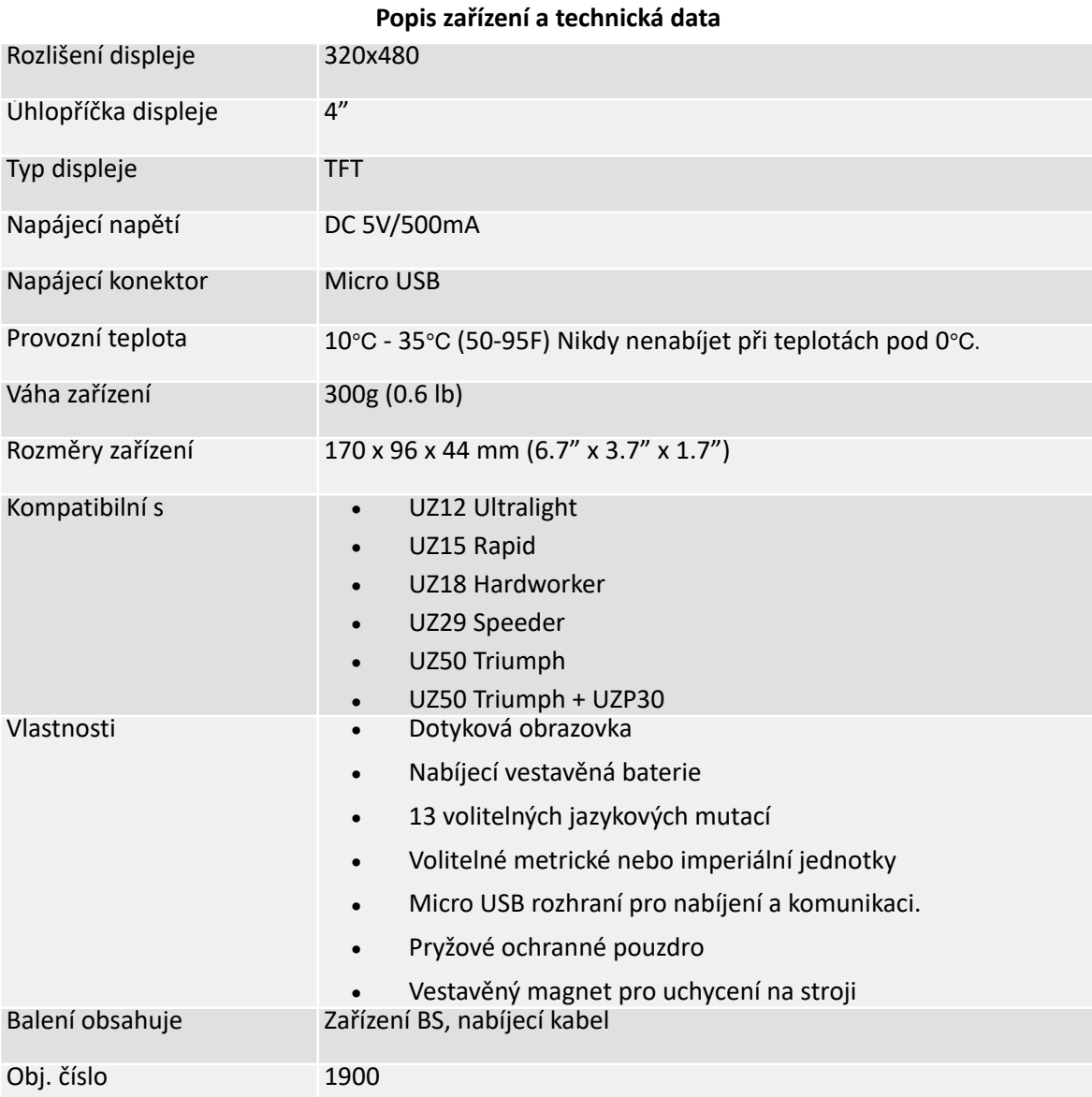

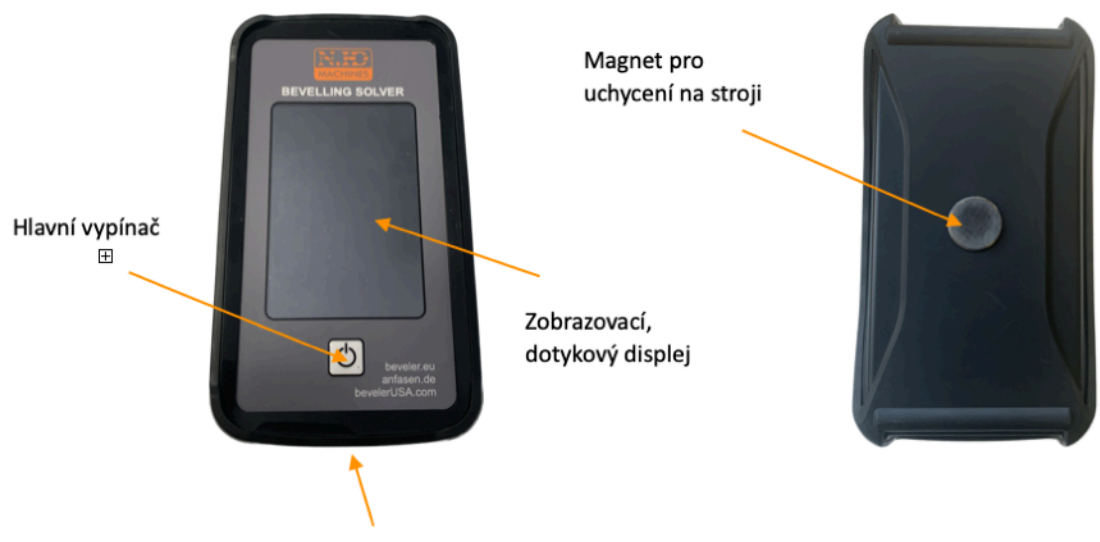

Nabíjecí a komunikační konektor

#### **Použití**

- 1. Po rozbalení zařízení BS, bude možná potřeba BS nejprve nabít. Připojte BS pomoci přiloženého nabíjecího kabelu k vhodnému zdroji USB.
- 2. Pro zapnutí zařízení stiskněte hlavní vypínač. Při prvním spuštění se zobrazí bezpečnostní upozornění v anglickém jazyce. Stiskněte tlačítko OK.
- 3. Po potvrzení bezpečnostních zásad se zobrazí prostředí nastavení uživatelského jazyka.
- 4. Následně se zobrazí prostředí nastavení ostatních hodnot systému. Zde je možné nastavit:
	- 4.1. Uživatelský jazyk BS.
	- 4.2. Metrické nebo imperiální jednotky.
	- 4.3. Typ stroje pro který zamýšlíte BS používat.
	- 4.4. Čas do zhasnutí obrazovky (uspání systému).
- 4. Potvrďte a uložte vybrané preference.
- 5. Zobrazí se prostředí zadání hodnot potřebných pro výpočet řezného plánu. Hodnoty potřebné pro správný výpočet řezného plánu se liší stroj od stroje.
- 6. K zadání hodnot můžete využít továrně přednastavené hodnoty. Zobrazí se při kliknutí na tlačítko s hodnotou. Nebo lze hodnoty měnit postupně, tlačítky +/-.
- 7. Pokud nelze nějaké hodnoty zadat, jedná se pravděpodobně o hodnoty pro daný stroj příliš nízké, nebo naopak vysoké. Zkontrolujte si maximální a minimální kapacitu konkrétního úkosovacího stroje.
- 8. Stiskněte tlačítko OK. Následně se zobrazí výsledný výpočet řezného plánu.
- 9. Výsledný řezný plán zobrazí hodnoty potřebné pro nastavení zvoleného úkosovacího stroje. Tyto hodnoty se liší stroj od stroje.
- 10.Použití a zadávání výsledných hodnot BS pro účely nastavení úkosovacího stroje provádějte vždy v souladu s návodem příslušného úkosovacího stroje.
- TIP: V případě použití BS pro stroj UZ50+UZP30, obsahuje řezný plán i informaci o potřebné opěrné liště (tzv. plate fence) dle typu úkosu a tloušťky zpracovávaného materiálu. Může se stát, že BS nabídne výběr z dvou vhodných opěrných lišt. Konečný výběr pak záleží na rozhodnutí operátora. Obě lišty jsou vhodné
- $\bigcap$  TIP: Při automatickém uspání zůstanou výsledky výpočtu řezného plánu k dispozici i po opětovném probuzení BS.
- TIP: Nastavené vstupní preference zůstanou uložené v BS a při opětovném startu se bezpečnostní upozornění zobrazí již v přednastavené řeči.
- TIP: V pravém horním rohu displeje je zobrazen stav nabití baterie.
- TIP: Pokud podržíte tlačítko start 4sec. Zobrazí se aktuální verze firmwaru.
- $\Omega$ TIP: Pokud podržíte tlačítko start 8sec. Zobrazí se proces kalibrace displeje. Na displeji se objeví několik bodů ve formě křížků. Křížky je nutné přesně stisknout vhodným předmětem. Nejlépe tupou tužkou.

#### Všechna práva vyhrazena.

Žádná část této publikace nesmí být reprodukována bez předchozího souhlasu uděleného společností N.KO

**N.KO spol. s r.o. Táborská 398/22, 293 01 Mladá Boleslav Czech republic phone: +420 326 772 001 fax: +420 326 774 279 e-mail: nko@nko.cz**